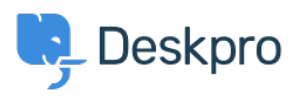

**DeskproLegacy >** Why I can't I see the automatic update button on the < [قاعدة المعلومات](https://support.deskpro.com/ar/kb) ?admin home screen

## Why I can't I see the automatic update button on the admin ?home screen

2017-11-09 - Henley Ben - [تعليقات \(٠\)](#page--1-0) - [Legacy Deskpro](https://support.deskpro.com/ar/kb/deskpro-legacy)

## **Question:**

?I don't see the automatic update button on the admin home screen. Why not

## **Answer:**

.Run the command-line updater to get an error message explaining the problem

A common cause is that your server cannot connect to our update server to download the update.

If you get a message that says "We could not fetch version information from our web .server", you may need to open the SSL port (443) outbound to \*.deskpro.com addresses

In addition, check that the connection isn't being blocked by firewall/antivirus software, .your SELinux configuration, etc.

If you're upgrading from a version before 410 on Linux and are getting SSL-related error .messages, see this article

. You may find that manually updating to the latest version restores the update button